# コロナワクチン接種について

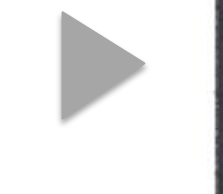

#### 予約画面 (LINE: イメージ) & 身近なSNSアプリLINEで簡単予約

トップページ ファイン ホーム画面 ファイン ログイン画面

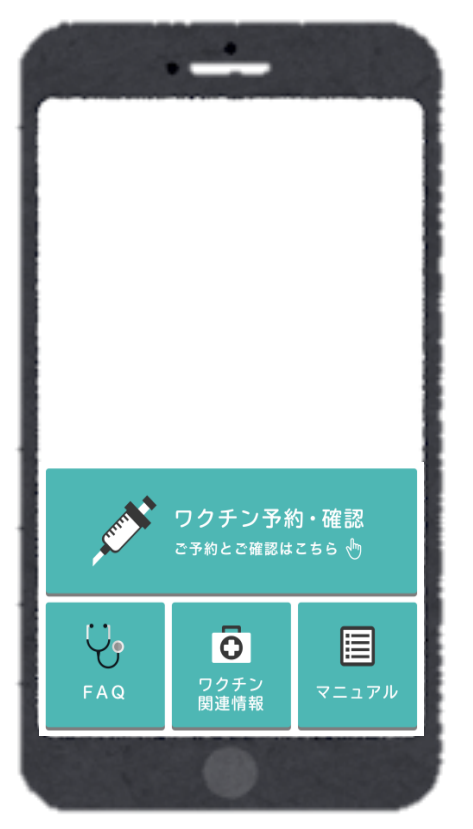

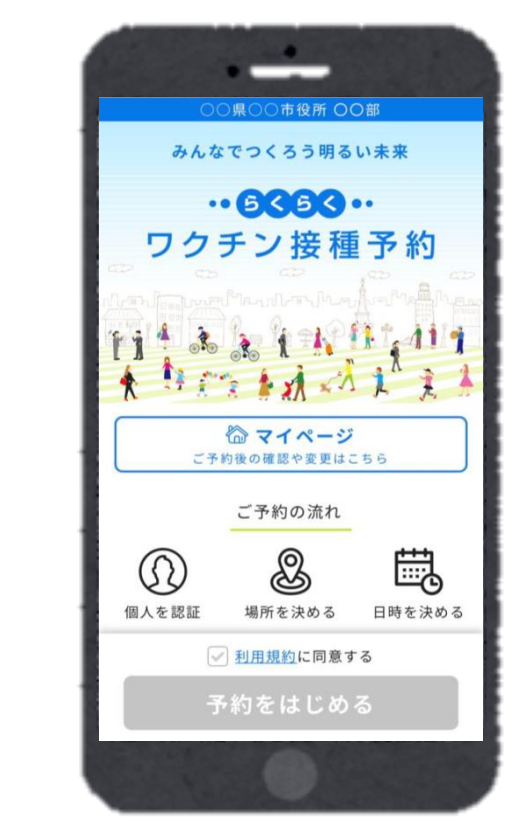

 $\frac{1}{\sqrt{2}}$ 個人の認証  $^{\circ}$ 接種券番号 10桁の提種外番号を入力しましょう 生年月日 確認のために 生年月日を入力してください 2000年 (平成12年)  $+$  18 1月 v 次に進む

# コロナワクチン接種について

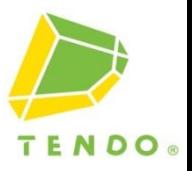

#### 予約画面 (LINE:イメージ)

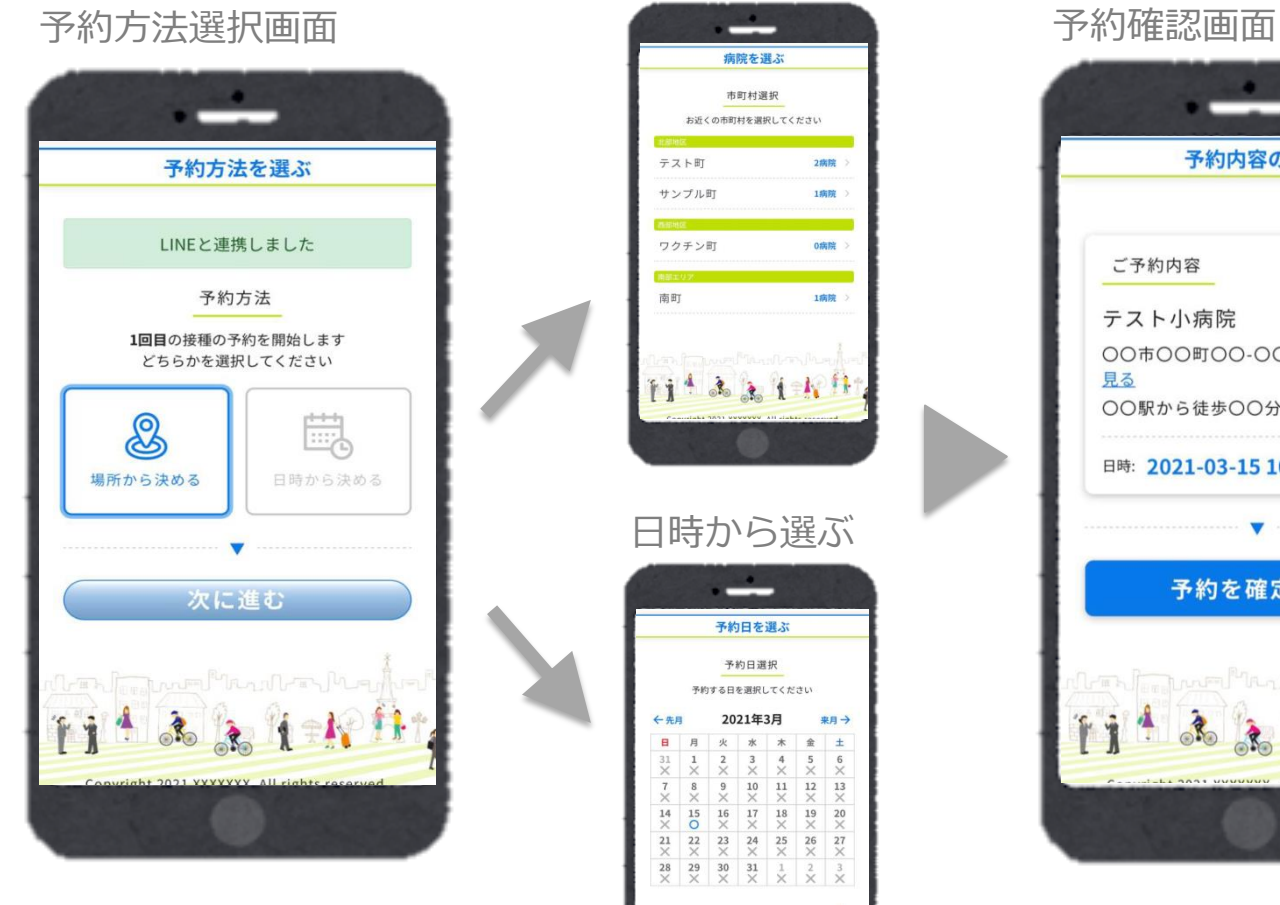

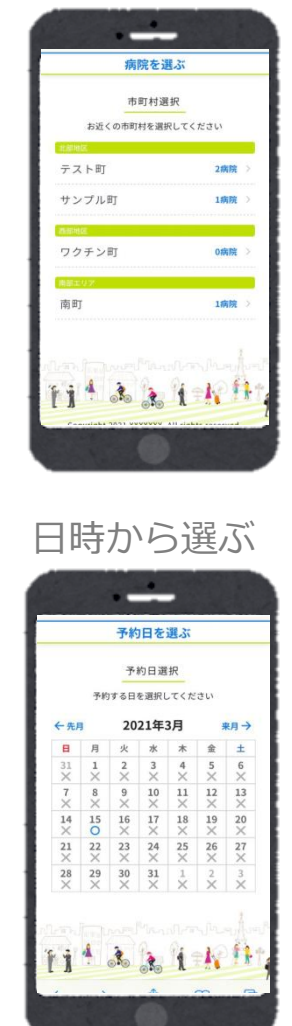

場所から選ぶ

### 予約内容の確認 ご予約内容 テスト小病院 ○○市○○町○○-○○-○○ 地図を 見る ○○駅から徒歩○○分 日時: 2021-03-15 10:00~10:15 予約を確定する  $f$   $f$   $f$

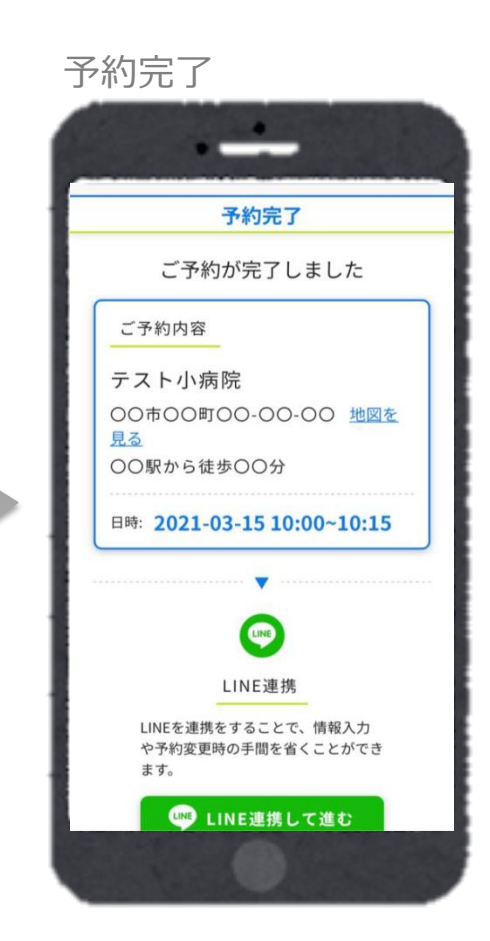